#### $\cdot$ კითხვა  $\mathbf 1$

#### ჯერ პასუხგაუცემელი

გამოანგარიშებულია შემდეგი რაოდენობიდან 1.00

რა ფორმითაა წარმოდგენილი ინფორმაცია კომპიუტერში?

აირჩიეთ ერთი:

- $\bigcirc$  a. თვლის ათობით სისტემაში;
- $\bigcirc$  b. დაპროგრამების ენაზე;
- $\bigcap$  c. ორობით კოდში;
- $\bigcirc$  d. ტექსტის სახით;

# კითხვა 2

#### ჯერ პასუხგაუცემელი

გამოანგარიშებულია შემდეგი რაოდენობიდან 1.00

პროგრამა მუშაობის დროს იმყოფება აირჩიეთ ერთი:

- $\bigcirc$  a. მონიტორში;
- b. ოპერატიულ მეხსიერებაში;
- c. დისკზე;
- $\bigcirc$  d. პროცესორში;

დარჩენილი დრო 0:39:54

#### ჯერ პასუხგაუცემელი

გამოანგარიშებულია შემდეგი რაოდენობიდან 1.00

ფაილი work.docx მოთავსებულია C დისკის work საქაღალდეს picture ქვესაქაღალდეში. ამ ფაილის სრული სახელია: აირჩიეთ ერთი:

- a. \work\picture
- $\cap$  b. d:\work\picture\work.docx
- c. c:\picture\work.docx
- d. c:\work\picture\work.docx

### კითხვა 4

#### ჯერ პასუხგაუცემელი

გამოანგარიშებულია შემდეგი რაოდენობიდან 1.00

# რომელი ბრძანება მონიშნავს ყველა ობიექტს ფანჯარაში?

- a. Copy
- $\bigcirc$  b. Explorer
- $\bigcap$  c. Invert Selection
- $\bigcirc$  d. Select All

#### ჯერ პასუხგაუცემელი

გამოანგარიშებულია შემდეგი რაოდენობიდან 1.00

# ინტერნეტი არის:

- a. სერვერული-პროგრამა;
- b. გლობალური კომპიუტერული ქსელი;
- c. კლიენტ-პროგრამა;
- $\bigcirc$  d. არც ერთო პასუხი არ არის სწორი;

#### ჯერ პასუხგაუცემელი

გამოანგარიშებულია შემდეგი რაოდენობიდან 1.00

შეუსაბამეთ ბუფერიდან მონაცემების სხვადასხვა ფორმატით ჩასმის შესაძლობა:

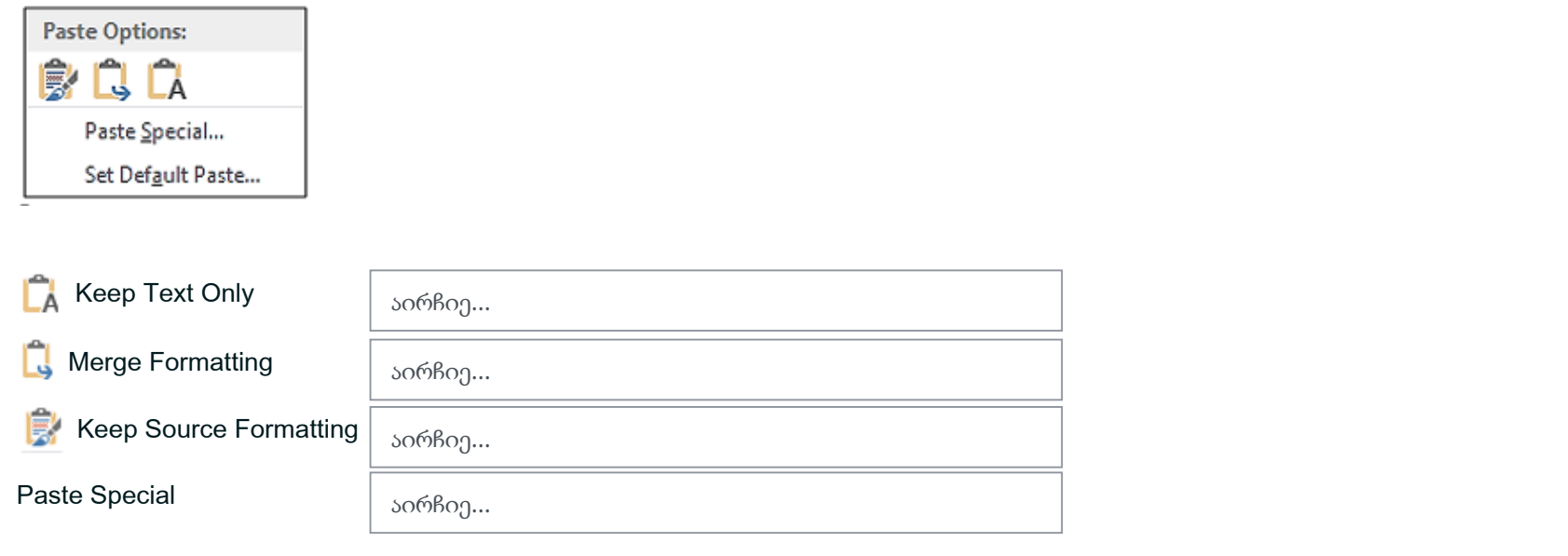

#### ჯერ პასუხგაუცემელი

გამოანგარიშებულია შემდეგი რაოდენობიდან 1.00

Zoom ბრძანების დიალოგური ფანჯრის რომელი პარამეტრის ჩართვაა უზრუნველყოფს გვერდის წარმოდგენას სრული სიგანით?

აირჩიეთ ერთი:

- $\bigcap$  a. Text Width;
- $\bigcap$  b. Whole Page;
- $\bigcap$  c. Many Pages
- $\bigcap$  d. Page Width;

## კითხვა 8

#### ჯერ პასუხგაუცემელი

გამოანგარიშებულია შემდეგი რაოდენობიდან 1.00

რომელი მოქმედება არ მონიშნავს მთლიან ტექსტს? აირჩიეთ ერთი:

- a. Home/Editing მენიუს ბრძანება Select All
- $\bigcirc$  b. კლავიშთა კომბინაცია < Ctrl + A >
- $\bigcirc$  c. მარცხენა მინდვრის არეში სამჯერადი დაწკაპუნება
- $\bigcirc$  d. ტექსტის არეში ოთხჯერადი დაწკაპუნება

#### ჯერ პასუხგაუცემელი

გამოანგარიშებულია შემდეგი რაოდენობიდან 1.00

როგორ დავბეჭდოთ ხარისხის მაჩვენებელი ნახევარი დონით მაღლა?

აირჩიეთ ერთი:

- a. მენიუს Insert / Symbol ბრძანებით
- $\bigcirc$  b. შევამციროთ მაჩვენებლის შრიფტის ზომა
- $\bigcap$  c. Home/Font დიალოგურ ფანჯარაში ჩავრთოთ Superscript ჩამრთველი
- d. Home/Clipboard/Format Painter ღილაკის საშუალებით სტანდარტული პანელიდან

# კითხვა 10

#### ჯერ პასუხგაუცემელი

გამოანგარიშებულია შემდეგი რაოდენობიდან 1.00

მოქმედებათ რომელი მიმდევრობით არის შესაძლებელი ზედა კოლენტიტულის ჩასმა

- a. Insert ჩანართის Header anf Footer ჯგუფის Footer ღილაკის გააქტიურებით;
- b. Insert ჩანართის Text ჯგუფის Quiick Parts ღილაკის გააქტიურებით;
- c. Insert ჩანართის Header anf Footer ჯგუფის Header ღილაკის გააქტიურებით;
- $\bigcap$  d. Insert ჩანართის Header anf Footer ჯგუფის Page number ღილაკის გააქტიურებით;

#### ჯერ პასუხგაუცემელი

გამოანგარიშებულია შემდეგი რაოდენობიდან 1.00

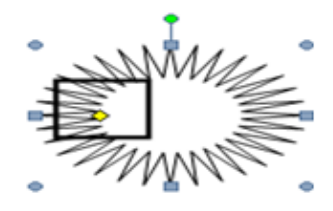

რა მოქმედებას ასრულებს მონიშნული მარკერი? აირჩიეთ ერთი:

- $\bigcirc$  a. შესაძლებელია მონიშნული ფიგურის ფორმის შეცვლა
- $\bigcirc$  b. შესაძლებელია მონიშნული ფიგურის შემობრუნება
- $\bigcirc$  c. შესაძლებელია მონიშნული ფიგურის ზომის შეცვლა

#### ჯერ პასუხგაუცემელი

გამოანგარიშებულია შემდეგი რაოდენობიდან 1.00

რომელი ბრძანების გააქტიურებითაა შესაძლებელი მონიშნული გრაფიკული ობიექტების გასწორება და განაწილება ერთმანეთის მიმართ

- a. Drawing Tools ინსტრუმენტებისFormat ჩანართის Arrange ჯგუფის Wrap Text ბრძანებით;
- $\cap$  b. Drawing Tools ინსტრუმენტებისFormat ჩანართის Arrange ჯგუფის Align ბრძანებით;
- c. Drawing Tools ინსტრუმენტებისFormat ჩანართის Picture Styles ჯგუფის Picture Layout ბრძანებით;
- d. Drawing Tools ინსტრუმენტებისFormat ჩანართის Adjust ჯგუფის ბრძანებით;

#### ჯერ პასუხგაუცემელი

გამოანგარიშებულია შემდეგი რაოდენობიდან 1.00

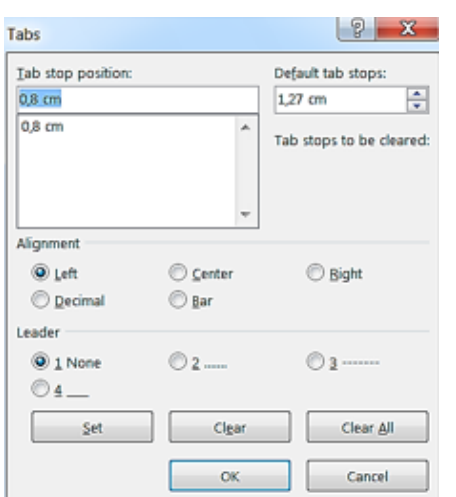

- $\bigcirc$  a. სახაზავის მარკერების გასწორება
- $\bigcirc$  b. გადანომრვის სასურველი ტიპის შერჩევა
- $\bigcirc$  c. მონდვრის ზომების შერჩევა
- $\bigcirc$  d. ტაბულაციის სასურველი კონფიგურაციის შერჩევა

#### ჯერ პასუხგაუცემელი

გამოანგარიშებულია შემდეგი რაოდენობიდან 1.00

შეუსაბამეთ Design ჩანართის Page Background ჯგუფის ბრძანებათა შესაძლებლობები:

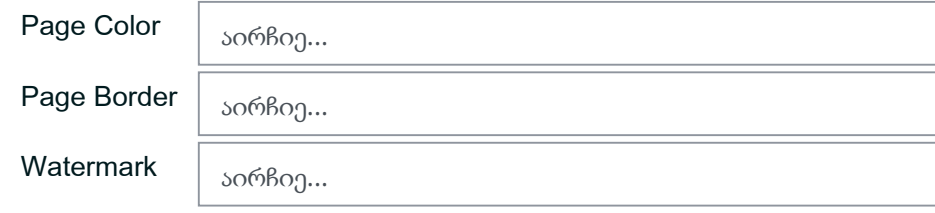

# კითხვა 15

#### ჯერ პასუხგაუცემელი

გამოანგარიშებულია შემდეგი რაოდენობიდან 1.00

წყლის ნიშნული (წყალნიშანი) )დოკუმენტიდან მოიხსნება ბრძანებით:

- $\bigcirc$  a. Erase Watermark
- b. Remove Watermark
- c. Cut Watermark
- d. Delete Watermark

#### ჯერ პასუხგაუცემელი

გამოანგარიშებულია შემდეგი რაოდენობიდან 1.00

სარჩევის შესაქმნელად საჭიროა

აირჩიეთ ერთი:

- $\cap$  a. References ჩანართზე, Table of Contents ბრძანებების ჯგუფში დავაჭიროთ Table of Contents ღილაკს და ავირჩიოთ ბრძანება Insert Table of Contents
- $\bigcirc$  b. References ჩანართზე, Index ბრძანებების ჯგუფში დავაჭიროთ Insert Index ღილაკს
- $\cap$  c. References ჩანართზე, Footnotes ბრძანებების ჯგუფში დავაჭიროთ Insert Endnote ღილაკს
- d. References ჩანართზე, Captions ბრძანებების ჯგუფში დავაჭიროთ Insert Table of Figures ღილაკს

## კითხვა 17

#### ჯერ პასუხგაუცემელი

გამოანგარიშებულია შემდეგი რაოდენობიდან 1.00

ტექსტის ფრაგმენტისათვის სტილის მინიჭება ხდება: აირჩიეთ ერთი:

- $\cap$  a. Organizer დიალოგური ფანჯრიდან
- b. Home ჩანართის / Editing ჯგუფიდან
- c. Home ჩანართის / Styles ჯგუფიდან
- $\cap$  d. AutoFormat დიალოგური ფანჯრიდან

#### ჯერ პასუხგაუცემელი

გამოანგარიშებულია შემდეგი რაოდენობიდან 1.00

რომელი ბრძანებით არის შესაძლებელი ახალი სამომხმარებლო სტილის შექმნა?

აირჩიეთ ერთი:

- $\bigcap$  a. Data and Time /Update Automatically
- ◯ b. Home / Style /Clear Formatting
- c. Insert/Text/Drop Cap
- $\bigcirc$  d. Home / Style /Save Selection as a New Quick Style

# კითხვა 19

#### ჯერ პასუხგაუცემელი

გამოანგარიშებულია შემდეგი რაოდენობიდან 1.00

რომელი ბრძანებით შეიძლება სურათის ჩასმა ტექსტში?

აირჩიეთ ერთი ან რამდენიმე პასუხი:

- □ a. View / Outline
- $\Box$  b. Insert / Picture
- c. Tools / Merge Documents…
- d. Insert /Online Pictures

#### ჯერ პასუხგაუცემელი

გამოანგარიშებულია შემდეგი რაოდენობიდან 1.00

# საიდან შეირჩევა საბეჭდი ფურცლის ზომა?

აირჩიეთ ერთი ან რამდენიმე პასუხი:

- $\Box$  a. Print დიალოგური ფანჯრიდან
- b. Page Setup დიალოგური ფანჯრიდან
- c. Zoom დიალოგური ფანჯრიდან
- d. დოკუმენტის Print Preview რეჟიმში გადაყვანით

 $\overline{\mathcal{R}}$